# How do I organize discussions and topics?

Discussions may be rearranged to change the order in which discussions are listed.

### Go to Discussions.

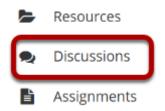

Select the Discussions tool from the Tool Menu of your site.

## **Select the Organize button.**

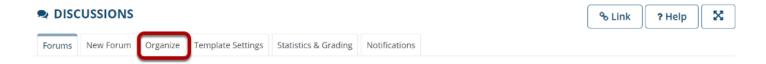

### Select the appropriate number next to the Forum or Topic.

#### **Organize Forums and Topics**

It is possible to reorder Forums and Topics by adjusting the numbers. Lower numbers will appear at the top.

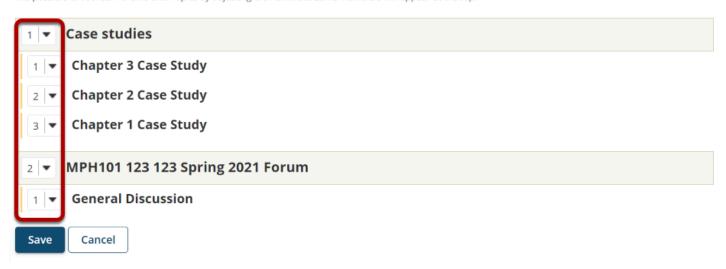

The numeric pull down menu allows for reordering the Discussions, Topic, or both. Select the appropriate number for the order in which the items should appear.

#### Click Save.

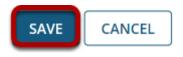

After you have placed the discussions and topics in the desired order, click **Save**.